IBM WebSphere Commerce Fix Pack IBM WebSphere Commerce — Express Fix Pack

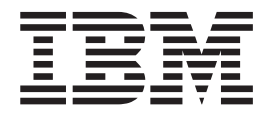

# Installation Guide

*Version 5.5.0.3*

#### **Note:**

Before using this information and the product it supports, be sure to read the general information under ["Notices"](#page-42-0) on page [35.](#page-42-0)

#### **Fifth Edition, April 2004**

This edition applies to IBM WebSphere Commerce Business Edition Version 5.5, IBM WebSphere Commerce Professional Edition Version 5.5 and IBM WebSphere Commerce — Express.

It also applies to all subsequent releases and modifications until otherwise indicated in new editions. Ensure you are using the correct edition for the level of the product.

Order publications through your IBM representative or the IBM branch office serving your locality.

IBM welcomes your comments. You can send your comments by using the online IBM WebSphere Commerce documentation feedback form, available at the following URL: http://www.ibm.com/software/webservers/commerce/rcf.html

When you send information to IBM, you grant IBM a nonexclusive right to use or distribute the information in any way it believes appropriate without incurring any obligation to you.

© **Copyright International Business Machines Corporation 2003. All rights reserved.**

US Government Users Restricted Rights – Use, duplication or disclosure restricted by GSA ADP Schedule Contract with IBM Corp.

## **Contents**

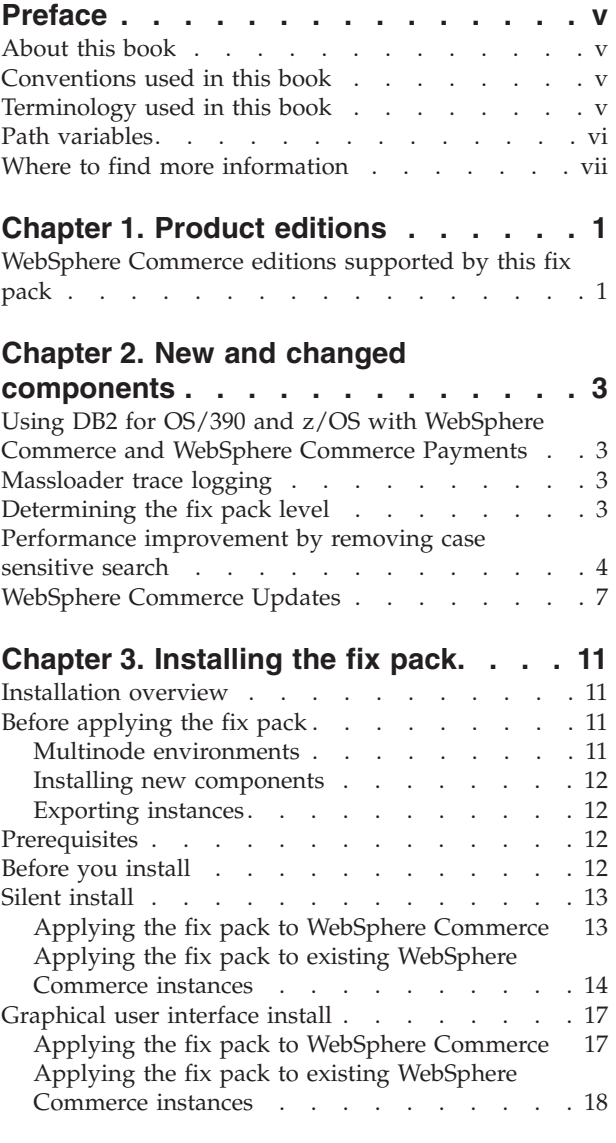

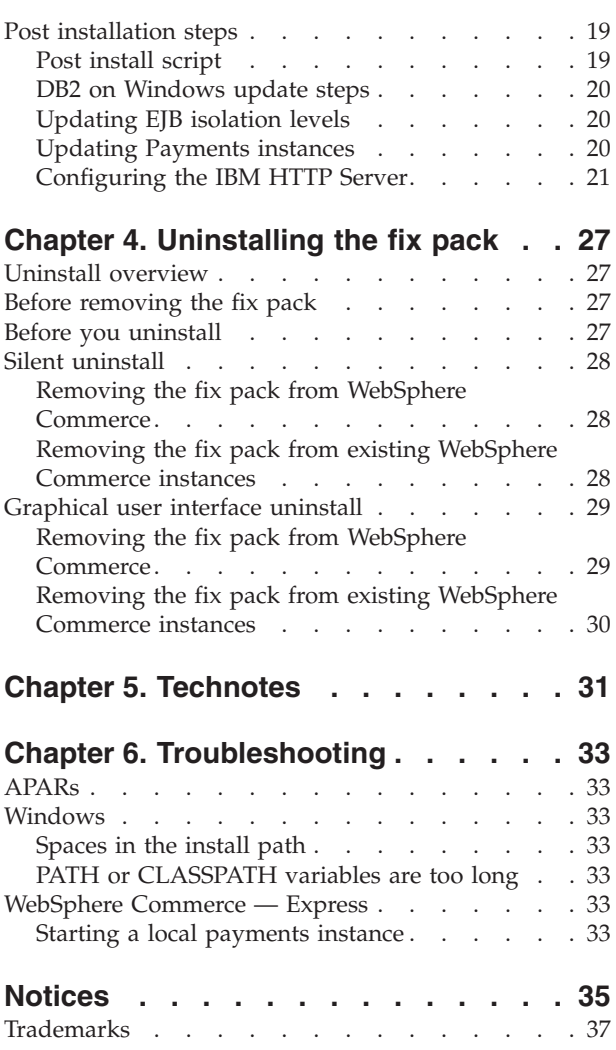

## <span id="page-4-0"></span>**Preface**

#### **About this book**

This document describes the steps required to apply the IBM<sup>®</sup> WebSphere<sup>®</sup> Commerce 5.5.0.3 fix pack to your WebSphere Commerce Business Edition 5.5, WebSphere Commerce Professional Edition 5.5 or WebSphere Commerce — Express.

## **Conventions used in this book**

This book uses the following highlighting conventions:

- **Boldface type** indicates commands or graphical user interface (GUI) controls such as names of fields, icons, or menu choices.
- Monospace type indicates examples of text you enter exactly as shown, file names, and directory paths and names.
- v *Italic type* is used to emphasize words. Italics also indicate names for which you must substitute the appropriate values for your system.

**Business** indicates information specific to WebSphere Commerce Business Edition

Professional indicates information specific to WebSphere Commerce Professional Edition.

 $\triangleright$  Express indicates information specific to WebSphere Commerce — Express Edition.

 $\overline{AIX}$  indicates information that is specific to WebSphere Commerce for  $\overline{AIX}^{\circledcirc}$ .

 $\geq$  Linux indicates information that is specific to Linux for iSeries<sup>™</sup>, Linux for pSeries<sup>™</sup>, Linux for xSeries<sup>™</sup>, and Linux for zSeries<sup>™</sup>.

**2400** indicates information that is specific to WebSphere Commerce for OS/400® for iSeries.

Solaris indicates information that is specific to WebSphere Commerce for the Solaris Operating Environment software.

Windows indicates information that is specific to WebSphere Commerce for Windows® 2000 and Windows 2003.

## **Terminology used in this book**

#### *cell\_name*

This variable represents the name of the WebSphere Application Server cell.

*host\_name*

The fully qualified host name of your WebSphere Commerce machine. For example, server.mydomain.ibm.com is fully qualified.

<span id="page-5-0"></span>*instance\_name*

The name of a previously created WebSphere Commerce instance.

*pay\_instance\_name*

The name of a previously created WebSphere Commerce payments instance.

*wcfp3\_installdir*

The temporary directory where the fix pack has been extracted.

*WAS\_instance\_name*

This variable represents the name of the WebSphere Application Server with which your WebSphere Commerce instance is associated.

#### **Path variables**

*HttpServer\_installdir*

The installation path for the IBM HTTP Server. The default installation directory is:

**AIX** /usr/IBMHttpServer

▶ 400 / QIBM/UserData/CommerceServer55/

instances/*instance\_name*/conf

> Solaris |> Linux | /opt/IBMHttpServer

>Windows c:\Program Files\WebSphere\HttpServer

#### *WAS\_installdir*

The installation path for WebSphere Application Server 5. The default installation directory is:

- **AIX** /usr/WebSphere/AppServer
- ▶ 400 / OIBM/ProdData/WebAS5/Base
- > Solaris > Linux / opt/WebSphere/AppServer
- >Windows c:\Program Files\WebSphere\AppServer

#### *WAS\_userdir*

The directory for all the data that is used by WebSphere Application Server which can be modified or needs to be configured by the user:

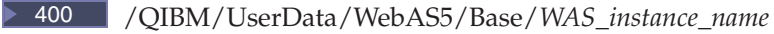

*WC\_installdir*

The installation path for WebSphere Commerce 5.5. The default installation directory is:

- AIX /usr/WebSphere/CommerceServer55
- ▶ 400 / QIBM/ProdData/CommerceServer55
- Solaris Linux /opt/WebSphere/CommerceServer55
- > Windows c:\Program Files\WebSphere\CommerceServer55

*WC\_userdir*

The directory for all the data that is used by WebSphere Commerce which can be modified or needs to be configured by the user:

▶ 400 / QIBM/UserData/CommerceServer55

#### <span id="page-6-0"></span>*Instance\_dir*

The path for your WebSphere Commerce instance. The default installation directory is:

> AIX > Linux > Solaris *WAS\_installdir/installedApps/cell\_name/* WC\_*instance\_name*.ear

400 *WAS\_userdir*/installedApps/*cell\_name*/WC\_*instance\_name*.ear

Windows *WAS\_installdir*\installedApps\*cell\_name*\WC\_*instance\_name*.ear

#### *Pay\_instance\_dir*

The path for your WebSphere Commerce Payments instance. The default installation directory is:

> AIX > Linux > Solaris *WAS\_installdir/installedApps/cell\_name/ pay\_instance\_name*\_Commerce\_Payments\_App.ear

400 *WAS\_userdir*/installedApps/*cell\_name*/ *pay\_instance\_name*\_Commerce\_Payments\_App.ear

Windows *WAS\_installdir*\installedApps\*cell\_name*\ *pay\_instance\_name*\_Commerce\_Payments\_App.ear

#### **Where to find more information**

For information on WebSphere Commerce, refer to the following Web sites:

- WebSphere Commerce Library (http://www.ibm.com/software/commerce/library/)
- WebSphere Commerce Support (http://www.ibm.com/software/commerce/support/)
- Product overview sites:
	- WebSphere Commerce Business Edition (http://www.ibm.com/software/webservers/commerce/wc\_be/)
	- WebSphere Commerce Professional Edition (http://www.ibm.com/software/webservers/commerce/wc\_pe/)

## <span id="page-8-0"></span>**Chapter 1. Product editions**

## **WebSphere Commerce editions supported by this fix pack**

This fix pack supports WebSphere Commerce Version 5.5 on the following operating systems:

- AIX
- $OS/400$
- Linux for iSeries
- Linux for pSeries
- Linux for xSeries
- Linux for zSeries
- Solaris
- Windows 2000 and Windows 2003

This fix pack supports WebSphere Commerce — Express on the following operating systems:

- $OS/400$
- Linux for xSeries
- Windows 2000 and Windows 2003

For the specific requirements on each of the supported operating systems, refer to ″Prerequisite software″ in the *IBM WebSphere Commerce Version 5.5 Installation Guide* or *IBM WebSphere Commerce — Express Installation Guide*

## <span id="page-10-0"></span>**Chapter 2. New and changed components**

## **Using DB2 for OS/390 and z/OS with WebSphere Commerce and WebSphere Commerce Payments**

 $DB2^{\circ}$  for  $OS/390^{\circ}$  and  $z/OS^{m}$  Version 7 with WebSphere Commerce and WebSphere Commerce Payments running on Linux for xSeries or Linux for zSeries is now supported with WebSphere Commerce 5.5.0.3.

For additional information please review the following guides:

- WebSphere Commerce Installation Guide for Linux systems
- WebSphere Commerce Administration Guide
- Programming Guide and Tutorials

#### **Massloader trace logging**

In previous releases the Massloader trace logging was turned on by default. In this release it is turned off by default. To turn on the trace logging for the Massloader component do the following:

- 1. Navigate to the *WC\_installdir*/xml/loader directory.
- 2. Using a text editor open the WCALoggerConfig.xml file.
- 3. In the WCALoggerConfig.xml file search for the component name MassLoader.
- 4. Change the messageType name from NONE to PUBLIC as shown in the following XML fragment.

```
Change from:
 <logger type="trace">
      <handler type="file">
        <filePath>MassLoadTrace.log</filePath>
         <filter type="Any">
              <messageType name="NONE"/>
       </filter>
      </handler>
   </logger>
to:
<logger type="trace">
      <handler type="file">
         <filePath>MassLoadTrace.log</filePath>
      <filter type="Any">
             <messageType name="PUBLIC"/>
       </filter>
      </handler>
   </logger>
```
## **Determining the fix pack level**

To determine what fix pack level you have installed complete the following steps:

- 1. Navigate to the *WC\_installdir*/properties/version directory.
- 2. Business Using any text editor, open the BE.product file.
	- Professional Using any text editor, open the PRO.product file.

Express  $\Box$  Using any text editor, open the EXPRESS.product file.

3. Search for the <version> tag. In between the version tags is the current fix pack level.

#### <span id="page-11-0"></span>**Performance improvement by removing case sensitive search**

In WebSphere Commerce, we uniquely identify organizational entities based on a numeric identifier, and a distinguished name. The distinguished name has always been assumed to be case-insensitive, which have been handled through functions on the finder for the orgentity bean. Although this method had some inherent benefits, it was not the most efficient.

The new implementation is to ensure that the distinguished names stored for organizational entities in the database are always stored in lowercase, which greatly improves the performance of finders on this attribute. This change has been implemented by a combination of code changes, and database migration scripts. The code changes ensures that any new organizational entity created through the command interface will be created with a distinguished name entirely in lower case. The migration script is for existing customers with organizational entities in their current database, and simply iterates through the table and converts all of the distinguished names to lowercase.

These scripts will be run as part of the fix pack install process; however, if you have additional feeds on the users and orgentity tables it may be helpful to know about these scripts.

#### **DB2 and Windows migration script usage:**

*WC\_installdir*\bin\updatedb.db2.d62022.bat *database\_name db\_user\_name db\_user\_password db\_schema\_owner*

For example,

c:\WebSphere\CommerceServer55\bin\updatedb.db2.d62022.bat WC55 db2admin password db2admin

If using LDAP, then run: *WC\_installdir*\bin\updatedb.db2.d62022\_ldap.bat *database\_name db\_user\_name db\_user\_password db\_schema\_owner*

For example, c:\WebSphere\CommerceServer55\bin\ updatedb.db2.d62022\_ldap.bat WC55 db2admin password db2admin

#### **DB2 and AIX or OS/400 or Linux or Solaris migration script usage:**

*WC\_installdir*/bin/updatedb.db2.d62022.sh *database\_name db\_user\_name db\_user\_password db\_schema\_owner*

For example, /opt/WebSphere/CommerceServer55/bin/ updatedb.db2.d62022.sh WC55 db2admin password db2admin

If using LDAP, then run: *WC\_installdir*/bin/updatedb.db2.d62022\_ldap.sh *database\_name db\_user\_name db\_user\_password db\_schema\_owner*

For example, /opt/WebSphere/CommerceServer55/bin/ updatedb.db2.d62022\_ldap.sh WC55 db2admin password db2admin

#### **Oracle and Windows migration script usage:**

*WC\_installdir*\bin\updatedb.db2.d62022\_ldap.bat *database\_name db\_user\_name db\_user\_password db\_schema\_owner*

For example, c:\WebSphere\CommerceServer55\bin\ updatedb.db2.d62022\_ldap.bat WC55 orcl password orcl

If using LDAP, then run: *WC\_installdir*\bin\updatedb.db2.d62022\_ldap.bat *database\_name db\_user\_name db\_user\_password db\_schema\_owner*

For example, c:\WebSphere\CommerceServer55\bin\ updatedb.db2.d62022\_ldap.bat WC55 orcl password orcl

#### **Oracle and AIX or Solaris migration script usage:**

*WC\_installdir*/bin/updatedb.db2.d62022\_ldap.sh *database\_name db\_user\_name db\_user\_password db\_schema\_owner*

For example, /opt/WebSphere/CommerceServer55/bin/ updatedb.db2.d62022\_ldap.sh WC55 orcl password orcl

If using LDAP, then run: *WC\_installdir*/bin/updatedb.db2.d62022\_ldap.sh *database\_name db\_user\_name db\_user\_password db\_schema\_owner*

For example, /opt/WebSphere/CommerceServer55/bin/ updatedb.db2.d62022\_ldap.sh WC55 orcl password orcl

As part of the change, the SAR files for the five business models have also been updated. If you have extended one of these SAR files, or created their own SAR file, then you will have to update the orgentity and users bootstrap portion of these files. The following is a list of affected files:

B2C SAR files:

- v businessModels/advanceView/consumerDirect/Express/ForeignKeys.dtd
- v businessModels/advanceView/consumerDirect/FashionFlow/ForeignKeys.dtd
- v businessModels/advanceView/consumerDirect/Pro/ForeignKeys.dtd
- businessModels/consumerDirect/FashionFlow/storeorg\_de\_DE.xml
- v businessModels/consumerDirect/FashionFlow/storeorg\_en\_US.xml
- v businessModels/consumerDirect/FashionFlow/storeorg\_es\_ES.xml
- v businessModels/consumerDirect/FashionFlow/storeorg\_fr\_FR.xml
- v businessModels/consumerDirect/FashionFlow/storeorg\_it\_IT.xml
- v businessModels/consumerDirect/FashionFlow/storeorg\_ja\_JP.xml
- v businessModels/consumerDirect/FashionFlow/storeorg\_ko\_KR.xml
- v businessModels/consumerDirect/FashionFlow/storeorg\_pt\_BR.xml
- v businessModels/consumerDirect/FashionFlow/storeorg\_zh\_CN.xml
- v businessModels/consumerDirect/FashionFlow/storeorg\_zh\_TW.xml
- v businessModels/consumerDirect/ForeignKeys.dtd
- v businessModels/consumerDirect/model/modelorg\_de\_DE.xm
- v businessModels/consumerDirect/model/modelorg\_en\_US.xml
- v businessModels/consumerDirect/model/modelorg\_es\_ES.xml
- v businessModels/consumerDirect/model/modelorg\_fr\_FR.xml
- v businessModels/consumerDirect/model/modelorg\_it\_IT.xml
- v businessModels/consumerDirect/model/modelorg\_ja\_JP.xml
- v businessModels/consumerDirect/model/modelorg\_ko\_KR.xml
- businessModels/consumerDirect/model/modelorg\_pt\_BR.xml
- v businessModels/consumerDirect/model/modelorg\_zh\_CN.xml
- v businessModels/consumerDirect/model/modelorg\_zh\_TW.xml
- v businessModels/consumerDirect/MiniStore/ForeignKeys.dtd

B2B SAR files:

- v businessModels/advanceView/businessDirect/ToolTech/ForeignKeys.dtd
- businessModels/businessDirect/ForeignKeys.dtd
- v businessModels/businessDirect/model/modelorg\_de\_DE.xml
- v businessModels/businessDirect/model/modelorg\_en\_US.xml
- v businessModels/businessDirect/model/modelorg\_es\_ES.xml
- v businessModels/businessDirect/model/modelorg\_fr\_FR.xml
- businessModels/businessDirect/model/modelorg\_it\_IT.xml
- v businessModels/businessDirect/model/modelorg\_ja\_JP.xml
- v businessModels/businessDirect/model/modelorg\_ko\_KR.xml
- v businessModels/businessDirect/model/modelorg\_pt\_BR.xml
- v businessModels/businessDirect/model/modelorg\_zh\_CN.xml
- v businessModels/businessDirect/model/modelorg\_zh\_TW.xml
- v businessModels/businessDirect/ToolTech/storeorg\_de\_DE\_advanceView.xml
- v businessModels/businessDirect/ToolTech/storeorg\_de\_DE.xml
- v businessModels/businessDirect/ToolTech/storeorg\_en\_US\_advanceView.xml
- businessModels/businessDirect/ToolTech/storeorg\_en\_US.xml
- v businessModels/businessDirect/ToolTech/storeorg\_es\_ES\_advanceView.xml
- v businessModels/businessDirect/ToolTech/storeorg\_es\_ES.xml
- v businessModels/businessDirect/ToolTech/storeorg\_fr\_FR\_advanceView.xml
- businessModels/businessDirect/ToolTech/storeorg\_fr\_FR.xml
- v businessModels/businessDirect/ToolTech/storeorg\_it\_IT\_advanceView.xml
- v businessModels/businessDirect/ToolTech/storeorg\_it\_IT.xml
- businessModels/businessDirect/ToolTech/storeorg\_ja\_JP\_advanceView.xml
- businessModels/businessDirect/ToolTech/storeorg\_ja\_JP.xml
- v businessModels/businessDirect/ToolTech/storeorg\_ko\_KR\_advanceView.xml
- v businessModels/businessDirect/ToolTech/storeorg\_ko\_KR.xml
- v businessModels/businessDirect/ToolTech/storeorg\_pt\_BR\_advanceView.xml
- v businessModels/businessDirect/ToolTech/storeorg\_pt\_BR.xml
- v businessModels/businessDirect/ToolTech/storeorg\_zh\_CN\_advanceView.xml
- v businessModels/businessDirect/ToolTech/storeorg\_zh\_CN.xml
- v businessModels/businessDirect/ToolTech/storeorg\_zh\_TW\_advanceView.xml
- v businessModels/businessDirect/ToolTech/storeorg\_zh\_TW.xml

Indirect model files (indirect model SAR files may also contain B2B or B2C files):

- v businessModels/advanceView/demandChannel/CatalogProfile/ForeignKeys.dtd
- v businessModels/advanceView/demandChannel/ResellerProfile/ForeignKeys.dtd
- v businessModels/demandChannel/CommercePlaza/channelorgrole.xml
- v businessModels/demandChannel/ForeignKeys.dtd
- businessModels/demandChannelHosting/CommercePlaza/ channelorgrole\_advanceView.xml
- v businessModels/demandChannelHosting/CommercePlaza/channelorgrole.xml
- v businessModels/demandChannelHosting/ForeignKeys.dtd
- v businessModels/supplyChannel/CommercePlaza/channelorgrole.xml
- v businessModels/supplyChannel/ForeignKeys.dtd
- businessModels/supplyChannel/profile/supplier/data/organization.xml

<span id="page-14-0"></span>The changes made to these files to resolve this particular problem were simply to replace the distinguished names for bootstrapped users or orgentity entries with lowercase. The recommended strategy for fixing any custom SAR file is to do a comparison with the version that is sent with the fix pack, and ensure that the sections where users/orgentity entries are bootstrapped are updated to match the new version. If you have created custom entries for orgentity or users, then you will have to do a search and replace as we did for the fix. Note that this only applies if you want to republish the SAR, as previously published stores will continue to work without any additional effort.

Look for entries such as:

```
<users users_id="-1003" dn="uid=channeladmin,ou=supplier hub
organization,o=business indirect supplier organization, o=root
organization" registertype="S" profiletype="B" lastsession="2000-11-07-
20.54.54.431670" />
```
or

<orgentity orgentity\_id="@seller\_b2c\_orgentity\_id" dn="ou=b2c,o=seller organization,o=root organization" orgentitytype= "OU" orgentityname="\$\$\$\_B2C Organization">

Note that the distinguished name portions are now in lowercase. This is the only thing that you need to change. Note also that there are many other files in the SAR that reference distinguished names, mostly related to contracts. If they are simply references to distinguished names, and not bootstrap data, then they do not need to be modified. You can tell the bootstrap data because, as with the two examples above, they include the values for all fields to be updated in the database.

## **WebSphere Commerce Updates**

This fix pack includes the following APARs:

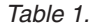

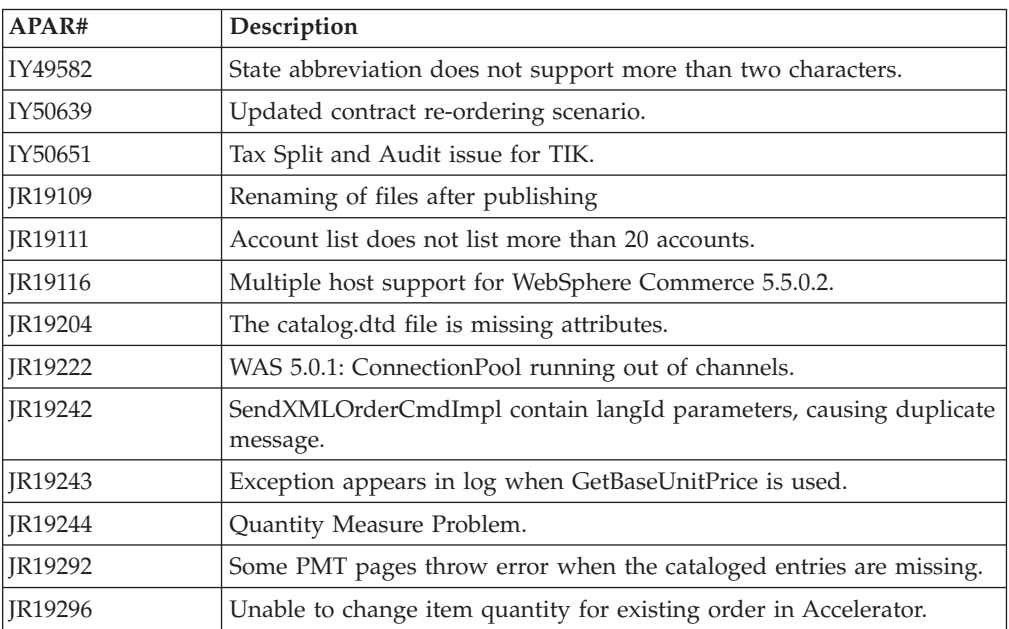

*Table 1. (continued)*

| JR19305        | Accelerator Order Summary "Payment Method" shows "Not<br>Provided".           |
|----------------|-------------------------------------------------------------------------------|
| <b>IR19306</b> | Monetary format not correct in Accelerator Orders List                        |
| JR19308        | Unable to change Payment method for exisiting orders in Accelerator           |
| <b>IR19313</b> | Accelerator Order Summary "Credit Card Type" always shows<br>American Express |
| <b>IR19322</b> | Update CSRCustomerInfoUpdateCmd to support additional<br>parameters.          |
| <b>IR19364</b> | Correct information display in order summary page when using COD.             |

This release includes improvements or updates to the following areas:

• Analytics

– Updated EJBs with missing isolation level attributes.

- Campaigns
	- Corrected issue where ads for hosted stores cannot be displayed.
	- Corrected issue where exceptions were logged after button click.
	- Introduced new customized exit points to performExecute method.
- Catalog
	- Changed Accelerator menu item ″Catalog Design″ to ″Sales Catalogs″.
- Configuration Manager
	- Set the correct values in payments.properties when using the toolbox driver.
- Contract
	- Updated PriceTCMasterCatalogWithFiltering term and condition to support multiple price policies.
	- Corrected standard price list finder to only find master price list.
	- Corrected hosted store default contract export problems.
- General
	- Support For Commerce Enhancement Pack.
	- Support for DB2/390 on Linux for xSeries and Linux for zSeries.
	- Support for migration between WebSphere Commerce 5.5 editions.
	- Support for returns in hosted stores.
- Loader
	- Reduced logging in MassLoader.
	- Increased heap size in MassLoader and IDResgen for iSeries systems.
- Member
	- Added support for Active Directory search on domain controller.
- Messaging
	- Corrected WebSphere Commerce MQ listener to process sync inbound message request.
	- Avoiding logging errors on the first XML message mapper.
	- Allow attachment to use SendMsgCmd.compose() and SendMsgCmd.addContentPart() at the same time.
	- Corrected compile errors in new Connectors project.
	- Correct issue where a valid XML Inbound message Create\_WCS\_ExpectedInventoryRecord sent to the secure HTTP Adapter fails.
- Eliminate generating bad fixed format outbound order message when the logon ID is longer than 31 characters.
- Migration
	- Corrected issue where WCIM uses wrong instance path on iSeries.
- Models
	- Corrected issue where shipping address was not displayed properly in FashionFlow store.
	- Corrected issue where e-mail was sent to guest shoppers.
	- Corrected java script problem on supply hub's billing and shipping display page.
- Order
	- Reduced deadlocking on SUBORDADJ table.
	- Corrected issue where VisaNet and Paymentech methods haves a value of null in the Accelerator.
	- Corrected discrepancy in offer price display between hub and hosted stores.
- Payment
	- Correct issue when VisaNet cassette receives a response when reverse approval from SSL gateway with an unsupported content type.
	- Corrected issue where payment method selection failed to response with heavy workload.
	- Updated createPaymentsVirtualHost file to create virtual hosts.
	- Corrected issue to allow update of the hostname/IP address in the http configuration file when wpmui.PaymentServerHostname is updated.
	- Allow retrieval of the database host name during creation when the Toolbox DB Driver is chosen for a Payments instance.
- Policy-editor
	- Corrected error in ActionsForPolicy\_view.jsp.
- Price
	- Corrected exception when buying a dynamic kit containing more than one item, and all are not part of a contract.
	- Corrected issue where RetrievePricesCmdImpl used incorrect CATENTSHIP row.
- Promotions
	- Correct inconsistencies in the display of promotion specific panel link in the promotion update notebook.
	- Updated the DN comparison and Search in RBD to ignore the case sensitivity.
- Returns
	- Added function to create returns in hosted stores.
- Runtime
	- Eliminated generation of new generic user ID for authenticated calls, when called the first time from a generic user.
	- Corrected issue where CommandContextImpl getRemoteAddr method always returns null.
	- Corrected problem that all user sessions are sharing a common attribute that detects the mode of the incoming request: http or https.
	- Corrected issue where cache policies are not invalidated when catalog is imported in the hosted store.
- Staging
- Added triggers for campaigns, eSpots and initiatives.
- Taxation
	- Corrected issue which would cause returns tax calculation to throw an exception.
- Trading
	- Corrected issue where one time OpenCry auction with autobid can't change to 'SC' status.
	- Corrected issue where, after adding a comment on a product in a RFQ, the catalog\_id is set to ″null″.

## <span id="page-18-0"></span>**Chapter 3. Installing the fix pack**

#### **Installation overview**

The fix pack installation consists of the following sections:

- Before installing the fix pack
	- Multinode environments
	- Installing new components
	- Exporting instances
- Prerequisites
- Before you install
- v Installing the fix pack using either the silent install or graphical user interface install
	- Applying the fix pack to WebSphere Commerce
		- Updating WebSphere Commerce
		- Running the wc55nonroot script to set file permissions
	- Applying the fix pack to your WebSphere Commerce instance or Payments instance
		- Running the config\_ant script to update instance XML files
		- Running the updatedb script to update the instance database
		- Updating existing WebSphere Commerce instances
- Post install steps
	- Post install script
	- DB2 on Windows update steps
	- Updating EJB isolation levels
	- Updating Payments instances
	- Configuring the IBM HTTP Server

## **Before applying the fix pack**

#### **Multinode environments**

If you have the various WebSphere Commerce components distributed in a multinode installation, the fix pack must be applied to each node. For example, for a custom 5–node installation that has a Web server node, a WebSphere Commerce Payments server node, a Configuration Manager client node, a WebSphere Commerce Server node, and a Database server node, the fix pack would be applied to the Payments node, the Configuration Manager client node and the WebSphere Commerce Server node. The fix pack would not be applied to the Web server node or the database node. If you are working in a clustered environment the fix pack must also be applied to each WebSphere Commerce Server node in the cluster.

100 iSeries customers will be required to download and apply the Windows fix pack to the WebSphere Commerce Configuration Manager client node. For the Windows fix pack installation on the Configuration Manager client node, you can choose to use either the silent install method or the graphical user interface install method. This action is in addition to downloading and applying the OS/400 fix pack on the iSeries system where WebSphere Commerce is installed.

#### <span id="page-19-0"></span>**Installing new components**

If any new components are installed from the base (5.5.0.0) CDs the fix pack must be reapplied to that component in order to bring it up to the 5.5.0.3 level. For example, if the Configuration Manager client is loaded on a node using the base CDs the fix pack must be reapplied to the Configuration Manager client node.

#### **Exporting instances**

Any instances exported after fix pack 3 is applied will no longer be at the fix pack 3 level. Fix pack 3 must be applied to the instance again after exporting it.

#### **Prerequisites**

The WebSphere Commerce and WebSphere Commerce — Express 5.5.0.3 fix pack can be applied to the base level (5.5.0.0), the fix pack 1 level (5.5.0.1), or the fix pack 2 level (5.5.0.2).

WebSphere Application Server prerequisites:

- If you have WebSphere Application Server Version 5.0:
	- $-$  AIX  $\rightarrow$  Linux  $\rightarrow$  Solaris  $\rightarrow$  Windows Upgrade to WebSphere Application Server Version 5.0.1 and download and install the interim fix PQ78690 for WebSphere Application Server Version 5.0.1
- If you have WebSphere Application Server Version 5.0.1:
	- $-$  AIX  $\triangleright$  Linux  $\triangleright$  Solaris  $\triangleright$  Windows Download and install the interim fix PQ78690 for WebSphere Application Server Version 5.0.1
- If you have WebSphere Application Server Version 5.0.2:
	- $\triangleright$  AIX  $\triangleright$  Linux  $\triangleright$  Solaris  $\triangleright$  Windows Download and install the interim fix PQ78690 for WebSphere Application Server Version 5.0.2
	- $\overline{AN}$  Solaris Windows Download and install the interim fix PQ75634

<sup>2</sup> 400 iSeries customers must ensure that they have applied all Program Temporary Fixes (PTFs). For a list of the PTFs, go to:

ftp://ftp.software.ibm.com/software/websphere/commerce/55/en/v55ptf.html. Before applying the PTF, view the PTF cover letter for additional instructions.

#### **Before you install**

- 1. Create a temporary directory to download the fix pack into. This temporary directory will be denoted by *wcfp3\_installdir* in the remaining sections of this guide.
- 2. Download the fix pack from the WebSphere Commerce 5.5.0.3 fix pack Web site (http://www.ibm.com/support/docview.wss?uid=swg24006027) into *wcfp3\_installdir* directory. The file you download will be denoted by *WC\_5503\_file\_name.jar* in the remaining sections of this guide.

▶ 400 Before moving on to the next step, enter the QShell by typing QSH at the OS/400 command prompt.

3. Extract the files in the *WC\_5503\_file\_name.jar* file by first navigating to the *wcfp3\_installdir* directory and then running the following command:

<span id="page-20-0"></span>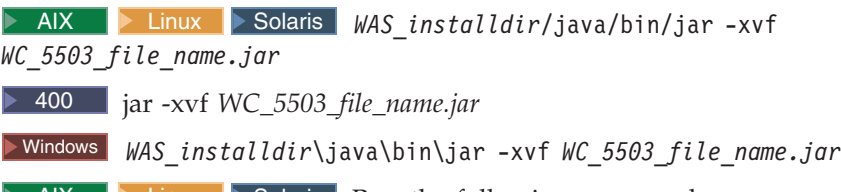

4. AIX  $\blacktriangleright$  Linux  $\blacktriangleright$  Solaris Run the following command:

chmod -R 775 *wcfp3\_installdir*

For example, if your temporary directory, *wcfp3\_installdir*, is /5503 and the JAR file you have downloaded, *WC\_5503\_file\_name.jar*, is WC\_5503\_AIX\_BE.jar then you would run the following commands:

cd /5503

/usr/WebSphere/AppServer/java/bin/jar -xvf WC\_5503\_AIX\_BE.jar

chmod -R 775 /5503

 $5.$  AIX  $\geq$  Linux Solaris Ensure that you are logged in as the root user.

▶ 400 Ensure that you are logged in as a user that has QSECOFR authority.

**Windows** Ensure that you are logged in with a Windows user ID that is a member of the Administrator group.

- 6. Stop the following:
	- Web server and its respective administration processes.
	- v WebSphere Commerce Application Servers. For example, WC\_*instance\_name*.
	- WebSphere Commerce Configuration Manager server.

For the specific requirements on each of the supported operating systems, refer to ″Prerequisite software″ in the *IBM WebSphere Commerce Version 5.5 Installation Guide* or *IBM WebSphere Commerce — Express Installation Guide*

7. Windows Open a new Command Prompt window for each section of the fix pack install process. For example, after completing the section ″Updating WebSphere Commerce″ close the Command Prompt window and open a new one in order to complete the section ″Running the config\_ant script″. This will ensure that your PATH and CLASSPATH variables are reset.

There are two ways to install this fix pack depending on your operating system.

400 Only the silent installation is available.

 $\triangleright$  AIX  $\triangleright$  Linux  $\triangleright$  Solaris  $\triangleright$  Windows Either the silent installation or the graphical user interface installation may be used.

## **Silent install**

## **Applying the fix pack to WebSphere Commerce**

#### **Updating WebSphere Commerce**

This section will update WebSphere Commerce.

1.  $\triangleright$  AIX  $\triangleright$  Linux  $\triangleright$  Solaris  $\triangleright$  Windows Using the command line, navigate to the *wcfp3\_installdir* directory.

▶ 400 Enter the QShell by typing QSH at the OS/400 command prompt. Navigate to the *wcfp3\_installdir* directory.

<span id="page-21-0"></span>2. Run the following command, replacing where appropriate, options specific to your WebSphere Commerce installation.

> AIX | 400 | Linux | Solaris ./updateSilent.sh fixpack install *WC\_installdir* [ *fixpackID* ] *wcfp3\_installdir*/wc

Windows updateSilent.bat fixpack install *WC\_installdir* [ *fixpackID* ] *wcfp3\_installdir*\wc

When you see any of the following names, substitute your required option or system value as described:

- v *WC\_installdir*: The installation path for WebSphere Commerce 5.5. The default installation directory is defined in the Preface under the section Path variables on page [vi.](#page-5-0)
- v *fixpackID*: The name of the fix pack to be installed. For example, wc55BE\_fp3\_aix.
- *wcfp3\_installdir*: The temporary directory where the fix pack was downloaded into.

For example,

> AIX | ./updateSilent.sh fixpack install /usr/WebSphere/CommerceServer55 wc55BE\_fp3\_aix /5503/wc

100 ./updateSilent.sh fixpack install /QIBM/ProdData/CommerceServer55 wc55BE\_fp3\_os400 /5503/wc

**Linux** ./updateSilent.sh fixpack install /opt/WebSphere/CommerceServer55 wc55PRO\_fp3\_linux /5503/wc

> Solaris ./updateSilent.sh fixpack install /opt/WebSphere/CommerceServer55 wc55PRO\_fp3\_sun /5503/wc

Windows updateSilent.bat fixpack install c:\WebSphere\CommerceServer55 wc55EXPRESS\_fp3\_win c:\5503\wc

3. Ensure that the installer displays the message Fix pack installation completed successfully. If you do not get this message the installer will indicate the log files to check.

#### **Running the wc55nonroot script**

 $\triangleright$  AIX  $\triangleright$  Linux  $\triangleright$  Solaris

This section will update file permissions on UNIX® systems

- 1. Navigate to the *WC\_installdir*/bin directory.
- 2. Run the following command:

./wc55nonroot.sh

**Note:** If you do not have existing WebSphere Commerce instances or Payments instances, then the fix pack installation is complete; move on to "Post [installation](#page-26-0) [steps"](#page-26-0) on page 19 and complete any applicable steps. If you have existing WebSphere Commerce instances or Payments instances, move on to the next section.

## **Applying the fix pack to existing WebSphere Commerce instances**

**Note**: Ensure that you run the config\_ant script before running the updatedb script.

#### **Running the config\_ant script**

This section will update all existing WebSphere Commerce instance XML files.

- 1. AIX **AIX 2** Linux Solaris Switch to the WebSphere Commerce non-root user ID. This ID was created before installing WebSphere Commerce.
- 2. Navigate to the *WC\_installdir*/bin directory.
- 3. Run the following command:

AIX Linux 400 Solaris ./config\_ant.sh -buildfile *WC\_installdir*/xml/config/updateInstances.xml -DupdateCEP=no > Windows config\_ant.bat -buildfile

*WC\_installdir*\xml\config\updateInstances.xml -DupdateCEP=no

To verify that the script was successfully completed look at the updateInstance.log file located in the *WC\_installdir*/logs directory.

#### **Running the updatedb script**

This section will update the WebSphere Commerce instance database. Repeat these steps for each WebSphere Commerce instance you have configured on your system.

- 1.  $\triangleright$  AIX  $\triangleright$  Linux  $\triangleright$  Solaris Switch to the WebSphere Commerce non-root user ID. This ID was created before installing WebSphere Commerce.
- 2. Navigate to the *WC\_installdir*/bin directory.
- 3. Run the following command:

AIX 400 Linux Solaris ./updatedb.sh *dbname userId password instanceName dbtype dbhost staging platform locale*

Windows updatedb.bat *dbname userId password instancenName dbtype dbhost staging locale*

When you see any of the following names, substitute your required option or system value as described:

v *dbname*: This is the database name as found in the relational database directory.

**100** This is the database name as found in the relational database directory.

• *userId*: The owner of the WebSphere Commerce instance.

**► 400** The instance user profile.

- *password*: The password of the user.
- *instanceName*: The name of a previously created WebSphere Commerce instance.
- *dbtype*: Either DB2 or Oracle.
- *dbhost*: The host name of the machine where the database resides.
- *staging*: Either Y or N if your database is for the staging server.
- *platform*: The platform of the database is ws or iSeries.
- *locale*: the default locale of this instance, and is one of: en US, fr FR, es ES, de\_DE, it\_IT, pt\_BR, ko\_KR, ja\_JP, zh\_CN or zh\_TW.

To verify that the script was successfully completed look at the schemacreation\_fp\*.log files located in the *WC\_installdir*/logs directory.

#### **Updating existing WebSphere Commerce instances**

This section will update your WebSphere Commerce instance or Payments instance. Repeat these steps for each WebSphere Commerce instance or Payments instance or both you have configured on your system.

400 **Note:** WebSphere Commerce Payments instances on OS/400 are updated by Program Temporary Fixes (PTFs) and not the fix pack. For a list of the PTFs, go to: ftp://ftp.software.ibm.com/software/websphere/commerce/55/ en/v55ptf.html

1.  $>$  AIX  $\blacktriangleright$  Linux  $\blacktriangleright$  Solaris  $\blacktriangleright$  Windows Using the command line, navigate to the *wcfp3\_installdir* directory.

▶ 400 Enter the QShell by typing QSH at the OS/400 command prompt. Navigate to the *wcfp3\_installdir* directory.

2. Run the following command, replacing where appropriate, options specific to your WebSphere Commerce installation.

AIX Linux Solaris ./updateSilent.sh fixpack install [ *Instance\_dir* | *Pay\_instance\_dir* ] [ *fixpackID* ] *wcfp3\_installdir*/was

400 ./updateSilent.sh fixpack install *Instance\_dir* [ *fixpackID* ] *wcfp3\_installdir*/was

Windows updateSilent.bat fixpack install [ *Instance\_dir* | *Pay\_instance\_dir* ] [ *fixpackID* ] *wcfp3\_installdir*\was

When you see any of the following names, substitute your required option or system value as described:

- *Instance\_dir*: The path for your WebSphere Commerce instance. The default directory is defined in the Preface under the section Path variables on page [vii.](#page-6-0)
- v *Pay\_instance\_dir*: The path for your WebSphere Commerce Payments instance. The default directory is defined in the Preface under the section Path variables on page [vii.](#page-6-0)
- v *fixpackID*: The name of the fix pack to be installed. For example, wc55BE\_fp3\_aix.
- v *wcfp3\_installdir*: The temporary directory where the fix pack was downloaded into.

For example, to apply the fix pack to the WebSphere Commerce instance:

AIX ./updateSilent.sh fixpack install /usr/WebSphere/AppServer/installedApps/myhost/ WC demo.ear wc55BE fp3 aix /5503/was

100 ./updateSilent.sh fixpack install /QIBM/UserData/WebAS5/Base/WAS\_myserver/installedApps/myhost/WC\_demo.ear wc55EXPRESS\_fp3\_os400 /5503/was

**Linux** ./updateSilent.sh fixpack install /opt/WebSphere/AppServer/installedApps/myhost/ WC demo.ear wc55PRO fp3 linux /5503/was

For example, to apply the fix pack to the Payments instance:

Solaris ./updateSilent.sh fixpack install /opt/WebSphere/AppServer/installedApps/myhost/ my payments Commerce Payments App.ear wc55PRO fp3 sun /5503/was

Windows updateSilent.bat fixpack install c:\WebSphere\AppServer\installedApps\myhost\ my payments Commerce Payments App.ear wc55BE fp3 win c:\5503\was

- 3. Ensure that the installer displays the message Fix pack installation completed successfully. If you do not get this message the installer will indicate the log files to check.
- 4. The fix pack installation is complete; move on to "Post [installation](#page-26-0) steps" on [page](#page-26-0) 19 and complete any applicable steps.

#### <span id="page-24-0"></span>**Graphical user interface install**

## **Applying the fix pack to WebSphere Commerce**

#### **Updating WebSphere Commerce**

1. Using the command line, navigate to the *wcfp3\_installdir* directory and type the following command based on your operating system:

> AIX | Linux | Solaris ./updateWizard.sh

Windows updateWizard.bat

- 2. Select a language and then click **OK**.
- 3. Click **Next** to continue.
- 4. Click **Next** to accept the WebSphere Commerce product found on your computer.
- 5. Select **Install fix packs**. Click **Next**.
- 6. Under Fix Pack Directory, type in the following:

AIX **DEX Linux Solaris** *wcfp3 installdir/wc* 

Windows *wcfp3\_installdir*\wc

Click **Next**.

- 7. Click **Next** to accept the fix pack found.
- 8. Click **Next** to begin installing.
- 9. Ensure that the installer displays the message The following fix pack was successfully installed. If you do not get this message the installer will indicate the log files to check. Click **Finish.**

#### **Running the wc55nonroot script**

 $\triangleright$  AIX  $\triangleright$  Linux  $\triangleright$  Solaris

This section will update file permissions on UNIX systems

- 1. Navigate to the *WC\_installdir*/bin directory.
- 2. Run the following command:

./wc55nonroot.sh

**Note:** If you do not have existing WebSphere Commerce instances or Payments instances the fix pack installation is complete; move on to "Post [installation](#page-26-0) steps" on [page](#page-26-0) 19 and complete any applicable steps. If you have existing WebSphere Commerce instances or Payments instances move on to the next section.

## <span id="page-25-0"></span>**Applying the fix pack to existing WebSphere Commerce instances**

**Note**: Ensure that you run the config\_ant script before running the updatedb script.

#### **Running the config\_ant script**

This section will update all existing WebSphere Commerce instance XML files.

- 1. AIX > Linux > Solaris Switch to the WebSphere Commerce non-root user ID. This ID was created before installing WebSphere Commerce.
- 2. Navigate to the *WC\_installdir*/bin directory.
- 3. Run the following command:

AIX Linux Solaris ./config\_ant.sh -buildfile *WC\_installdir*/xml/config/updateInstances.xml -DupdateCEP=no > Windows config ant.bat -buildfile

*WC\_installdir*\xml\config\updateInstances.xml -DupdateCEP=no

To verify that the script was successfully completed look at the updateInstance.log file located in the *WC\_installdir*/logs directory.

#### **Running the updatedb script**

This section will update the WebSphere Commerce instance database. Repeat these steps for each WebSphere Commerce instance you have configured on your system.

- 1. AIX  $\triangleright$  Linux  $\triangleright$  Solaris Switch to the WebSphere Commerce non-root user ID. This ID was created before installing WebSphere Commerce.
- 2. Navigate to the *WC\_installdir*/bin directory.
- 3. Run the following command:

AIX Solaris Linux ./updatedb.sh *dbname userId password instancename dbtype dbhost staging platform locale*

Windows updatedb.bat *dbname userId password instanceName dbtype dbhost staging locale*

When you see any of the following names, substitute your required option or system value as described:

- *dbname*: The name of the database to be updated.
- *userId*: The user ID of the user who owns the database.
- *password*: The password of the user.
- *instanceName*: The name of a previously created WebSphere Commerce instance.
- *dbtype*: Either DB2 or Oracle.
- v *dbhost*: The host name of the machine where the database resides.
- v *staging*: Either Y or N if your database is for the staging server.
- *platform*: The platform of the database is ws.
- *locale*: the default locale of this instance, and is one of: en\_US, fr\_FR, es\_ES, de\_DE, it\_IT, pt\_BR, ko\_KR, ja\_JP, zh\_CN or zh\_TW.

To verify that the script was successfully completed look at the schemacreation\_fp\*.log files located in the *WC\_installdir*/logs directory.

#### <span id="page-26-0"></span>**Updating existing WebSphere Commerce instances**

This section will update your WebSphere Commerce instance or Payments instance. Repeat these steps for each WebSphere Commerce instance or Payments instance or both you have configured on your system.

- 1.  $\triangleright$  AIX  $\triangleright$  Linux  $\triangleright$  Solaris Ensure that you are logged in as the root user.
- 2. Using the command line, navigate to the *wcfp3\_installdir* directory and enter the following commands based on your operating system:

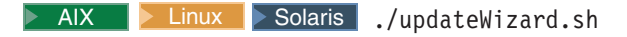

Windows updateWizard.bat

- 3. Select a language and then click **OK**
- 4. Click **Next** to continue.
- 5. Click **Specify product information**, then click **Browse**.
- 6. Navigate to the *WAS\_installdir*/installedApps/*cell\_name* directory and do one of the following:
	- If you are applying the fix pack to a WebSphere Commerce instance:
	- a. Click once on the **WC\_***instance\_name***.ear** folder.
	- b. Click **Open**.
	- c. Click **Next** to continue.

If you are applying the fix pack to a WebSphere Commerce Payments instance:

- a. Click once on the *pay\_instance\_name***\_Commerce\_Payments\_App.ear** folder.
- b. Click **Open**.
- c. Click **Next** to continue.
- 7. Select **Install fix packs**. Click **Next**.
- 8. Under Fix Pack Directory, type in the following:

 $>$  AIX  $>$  Linux  $>$  Solaris *wcfp3 installdir/*was

Windows *wcfp3\_installdir*\was

Click **Next**.

- 9. Click **Next** to accept the fix pack found.
- 10. Click **Next** to begin installing.
- 11. Ensure that the installer displays the message The following fix pack was successfully installed. If you do not get this message the installer will indicate the log files to check.
- 12. Click **Finish**. The fix pack installation is complete; move on to "Post installation steps" and complete any applicable steps.

#### **Post installation steps**

#### **Post install script**

Business **2000** Professional

This script corrects problems with the online help HTML files and updates property files.

1.  $>$  AIX  $\blacktriangleright$  Linux  $\blacktriangleright$  Solaris  $\blacktriangleright$  Windows Using the command line, navigate to the *wcfp3\_installdir* directory.

**400** Enter the QShell by typing QSH at the OS/400 command prompt. Navigate to the *wcfp3\_installdir* directory.

<span id="page-27-0"></span>2. Run the following command:

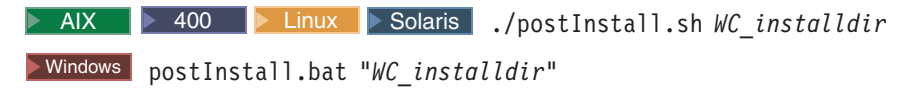

For example, on Windows you might run the following: postInstall.bat "c:\Program Files\WebSphere\CommerceServer55"

#### **DB2 on Windows update steps**

This step applies to systems with a DB2 database on Windows.

If you have an existing WebSphere Commerce instance then run the following commands from a DB2 command window on your WebSphere Commerce instance database. If you have not created a WebSphere Commerce instance yet, run the following commands after creating a WebSphere Commerce instance on your instance database:

```
db2 reorgchk update statistics on table all
db2rbind db_name all -l logfile
```
#### **Updating EJB isolation levels**

If you have existing WebSphere Commerce instances created run the following script to update the EJB isolation levels.

1.  $\triangleright$  AIX  $\triangleright$  Linux  $\triangleright$  Solaris Switch to the WebSphere Commerce non-root user ID. This ID was created before installing WebSphere Commerce.

**► 400** Enter the QShell by typing QSH at the OS/400 command prompt.

- 2. Navigate to the *WC\_installdir*/bin directory.
- 3. Run the following command:

**Note:** Running the script without any parameters will display its usage and give an example.

```
> AIX > Linux > Solaris ./fixDeploy.sh
```
*WC\_installdir*/bin/projectList.txt *temporary\_workspace WAS\_installdir cell\_name* WC\_*instance\_name* workstation *WC\_installdir*

Windows fixDeploy.bat *WC\_installdir*\bin\projectList.txt *temporary\_workspace WAS\_installdir cell\_name* WC\_*instance\_name* workstation *WC\_installdir*

400 fixDeploy.sh *WC\_installdir*/bin/projectList.txt *temporary\_workspace WAS\_userdir cell\_name* WC\_*instance\_name* iSeries *WC\_installdir*

To verify that the script was successfully completed look at the fixDeploy.log file located in the *WC\_installdir*/bin directory. Scroll to the end of fixDeploy.log file. The xmi files that were updated are listed under the last section titled put the updated files back into Appserver.

#### **Updating Payments instances**

If you have existing WebSphere Commerce Payments instances created complete the following steps.

1. Stop the Payments instance.

- <span id="page-28-0"></span>2.  $\triangleright$  AIX  $\triangleright$  Linux  $\triangleright$  Solaris Switch to the WebSphere Commerce non-root user ID. This ID was created before installing WebSphere Commerce.
- 3. Navigate to the *WC\_installdir*/bin directory.
- 4. Run the following command:

AIX Linux Solaris ./redeploypayments.sh [*pay\_instance\_name pay\_instance\_password*]

Windows redeploypayments.bat [*pay\_instance\_name pay\_instance\_password*] The optional parameters, *pay\_instance\_name* and *pay\_instance\_password* are only required if a specific payments instance is to be redeployed. If *pay\_instance\_name* and *pay\_instance\_password* are not provided, all Payment instances will be redeployed.

5. Start the Payments instance.

For instructions on how to stop and start a Payments instance, refer to the *IBM WebSphere Commerce Version 5.5 Installation Guide* or *IBM WebSphere Commerce — Express Installation Guide*.

## **Configuring the IBM HTTP Server**

If you have existing WebSphere Commerce instances created and are using the IBM HTTP server, complete the following steps for each WebSphere Commerce instance you have configured on your system.

- 1. Navigate to the *HttpServer\_installdir*/conf directory and back up the current httpd.conf file.
- 2. Stop the IBM HTTP Server.
- 3. Start the WebSphere Commerce Configuration Manager server.
- 4. Launch the Configuration Manager Client graphical user interface.
- 5. Select **WebSphere Commerce** —> *cell\_name* —>**Commerce** —> **Instance List** —> *instance\_name* —> **Instance Properties** —> **Web Server**
- 6. On the Web Server panel, you do not need to update anything. Click **Apply**. Click **OK** when prompted to restart your web server. Click **OK** when the message Successfully configured the webserver is displayed.

**Note:** Click **YES** in any message boxes you receive. These messages indicate that the IBM HTTP Server and the configuration file already exists.

- 7. Exit Configuration Manager.
- 8. Start the IBM HTTP Server.

These steps do the following for the specific existing instance configuration in the httpd.conf file:

The following lines are removed:

```
<DirectoryMatch "(.*)(WEB-INF|META-INF|xml)(.*)/">
order allow,deny
deny from all
< /DirectoryMatch>
```
The following lines are added

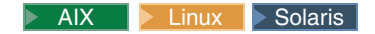

```
<Directory WAS_installdir/installedApps/cell_name/
WC instance name.ear/OrganizationAdministration.war>
<FilesMatch "\.(jsp|class|jar|xml|properties)">
order allow,deny
deny from all
</FilesMatch></Directory>
<Directory WAS_installdir/installedApps/cell_name/
WC_instance_name.ear/CommerceAccelerator.war/WEB-INF>
order allow,deny
deny from all
</Directory>
<Directory WAS_installdir/installedApps/cell_name/
WC_instance_name.ear/CommerceAccelerator.war/META-INF>
order allow,deny
deny from all
</Directory>
<Directory WAS_installdir/installedApps/cell_name/
WC_instance_name.ear/Stores.war/WEB-INF>
order allow,deny
deny from all
</Directory>
<Directory WAS_installdir/installedApps/cell_name/
WC_instance_name.ear/Stores.war/META-INF>
order allow,deny
deny from all
</Directory>
<Directory WAS_installdir/installedApps/cell_name/
WC_instance_name.ear/SiteAdministration.war/WEB-INF>
order allow,deny
deny from all
</Directory>
<Directory WAS_installdir/installedApps/cell_name/
WC_instance_name.ear/SiteAdministration.war/META-INF>
order allow,deny
deny from all
</Directory>
<Directory WAS_installdir/installedApps/cell_name/
WC_instance_name.ear/OrganizationAdministration.war/WEB-INF>
order allow,deny
deny from all
</Directory>
<Directory WAS_installdir/installedApps/cell_name/
WC_instance_name.ear/OrganizationAdministration.war/META-INF>
order allow,deny
deny from all
</Directory>
```
#### $\blacktriangleright$  400  $\mid$

```
<Directory WAS_userdir/installedApps/cell_name/
WC instance name.ear/OrganizationAdministration.war>
<FilesMatch "\.(jsp|class|jar|xml|properties)">
order allow,deny
deny from all
</FilesMatch></Directory>
<Directory WAS_userdir/installedApps/cell_name/
WC_instance_name.ear/CommerceAccelerator.war/WEB-INF>
order allow,deny
deny from all
</Directory>
<Directory WAS_userdir/installedApps/cell_name/
WC_instance_name.ear/CommerceAccelerator.war/META-INF>
order allow,deny
deny from all
</Directory>
<Directory WAS_userdir/installedApps/cell_name/
WC_instance_name.ear/Stores.war/WEB-INF>
order allow,deny
deny from all
</Directory>
<Directory WAS_userdir/installedApps/cell_name/
WC_instance_name.ear/Stores.war/META-INF>
order allow,deny
deny from all
</Directory>
<Directory WAS_userdir/installedApps/cell_name/
WC_instance_name.ear/SiteAdministration.war/WEB-INF>
order allow,deny
deny from all
</Directory>
<Directory WAS_userdir/installedApps/cell_name/
WC_instance_name.ear/SiteAdministration.war/META-INF>
order allow,deny
deny from all
</Directory>
<Directory WAS_userdir/installedApps/cell_name/
WC_instance_name.ear/OrganizationAdministration.war/WEB-INF>
order allow,deny
deny from all
</Directory>
<Directory WAS_userdir/installedApps/cell_name/
WC_instance_name.ear/OrganizationAdministration.war/META-INF>
```
order allow,deny deny from all </Directory>

#### Windows

```
<Directory WAS_installdir\installedApps\cell_name\
WC_instance_name.ear/OrganizationAdministration.war>
<FilesMatch "\.(jsp|class|jar|xml|properties)">
order allow,deny
deny from all
</FilesMatch></Directory>
```
<Directory *WAS\_installdir*\installedApps\*cell\_name*\ WC\_*instance\_name*.ear/CommerceAccelerator.war/WEB-INF> order allow,deny deny from all </Directory>

<Directory *WAS\_installdir*\installedApps\*cell\_name*\ WC\_*instance\_name*.ear/CommerceAccelerator.war/META-INF> order allow,deny deny from all </Directory>

<Directory *WAS\_installdir*\installedApps\*cell\_name*\ WC\_*instance\_name*.ear/Stores.war/WEB-INF> order allow,deny deny from all </Directory>

<Directory *WAS\_installdir*\installedApps\*cell\_name*\ WC\_*instance\_name*.ear/Stores.war/META-INF> order allow,deny deny from all </Directory>

<Directory *WAS\_installdir*\installedApps\*cell\_name*\ WC\_*instance\_name*.ear/SiteAdministration.war/WEB-INF> order allow,deny deny from all </Directory>

<Directory *WAS\_installdir*\installedApps\*cell\_name*\ WC\_*instance\_name*.ear/SiteAdministration.war/META-INF> order allow,deny deny from all </Directory>

```
<Directory WAS_installdir\installedApps\cell_name\
WC_instance_name.ear/OrganizationAdministration.war/WEB-INF>
order allow,deny
deny from all
</Directory>
```
<Directory *WAS\_installdir*\installedApps\*cell\_name*\ WC\_*instance\_name*.ear/OrganizationAdministration.war/META-INF> order allow,deny deny from all </Directory>

## <span id="page-34-0"></span>**Chapter 4. Uninstalling the fix pack**

#### **Uninstall overview**

The fix pack removal consists of the following sections:

- Before removing the fix pack
- Before you uninstall
- Uninstalling the fix pack using either the silent install or graphical user interface install
	- Removing the fix pack from WebSphere Commerce
	- Removing the fix pack from your WebSphere Commerce instance or Payments instance

#### **Before removing the fix pack**

Uninstalling the fix pack will restore the WebSphere Commerce product back to the level it was at before the fix pack installation was completed. These instructions below also remove the fix pack code from those WebSphere Commerce or WebSphere Commerce Payments instances that were updated at the same time the fix pack was applied to your system.

WebSphere Commerce instances or WebSphere Commerce Payments instances that were created after the installation of the fix pack, will remain at the current fix pack level. Following these instructions will not restore these instances to the previous level. If these instances are required to be at the previous level, contact IBM Support for further assistance.

#### **Before you uninstall**

1.  $\triangleright$  AIX  $\triangleright$  Linux  $\triangleright$  Solaris Ensure that you are logged in as the root user for WebSphere Commerce.

▶ 400 Ensure that you are logged in as a user that has QSECOFR authority.

Windows Ensure that you are logged in with a Windows user ID that is a member of the Administrator group.

- 2. Stop the following:
	- Web server and its respective administration processes.
	- v WebSphere Commerce Application Servers. For example, WC\_*instance\_name*.
	- WebSphere Commerce Configuration Manager server.

For the specific requirements on each of the supported operating systems, refer to ″Prerequisite software″ in the *IBM WebSphere Commerce Version 5.5 Installation Guide* or *IBM WebSphere Commerce — Express Installation Guide*

There are two ways to uninstall this fix pack, depending on your operating system.

400 Only the silent uninstall is available.

 $\triangleright$  AIX  $\triangleright$  Linux  $\triangleright$  Solaris  $\triangleright$  Windows Either the silent uninstall or the graphical user interface uninstall may be used.

#### <span id="page-35-0"></span>**Removing the fix pack from WebSphere Commerce**

1. AIX  $\blacktriangleright$  Linux  $\blacktriangleright$  Solaris  $\blacktriangleright$  Windows Using the command line, navigate to the *wcfp3\_installdir* directory.

▶ 400 Enter the QShell by typing QSH at the OS/400 command prompt. Navigate to the *wcfp3\_installdir* directory.

2. Run the following command, replacing where appropriate, options specific to your WebSphere Commerce installation.

> AIX |> 400 |> Linux |> Solaris ./updateSilent.sh fixpack uninstall *WC\_installdir* [ *fixpackID* ]

Windows updateSilent.bat fixpack uninstall *WC\_installdir* [ *fixpackID* ]

When you see any of the following names, substitute your required option or system value as described:

- v *WC\_installdir*: The installation path for WebSphere Commerce 5.5. The default installation directory is defined in the Preface under the section Path variables on page [vi.](#page-5-0)
- v *fixpackID*: The name of fix pack to be uninstalled. For example, wc55BE\_fp3\_aix.

For example, to remove the fix pack from WebSphere Commerce:

400 ./updateSilent.sh fixpack uninstall /QIBM/ProdData/CommerceServer55 wc55BE\_fp3\_os400

> Windows | updateSilent.bat fixpack uninstall c:\WebSphere\CommerceServer55 wc55EXPRESS\_fp3\_win

3. Ensure that the installer displays the message Fix pack uninstallation completed. If you do not get this message the installer will indicate the log files to check.

**Note:** If you do not have existing WebSphere Commerce instances or Payments instances, the fix pack uninstallation is complete. If you have existing WebSphere Commerce instances or Payments instances on which the fix pack has been applied, move on to the next section.

#### **Removing the fix pack from existing WebSphere Commerce instances**

This section will remove the fix pack from your existing WebSphere Commerce instance or Payments instance. Repeat these steps for each WebSphere Commerce instance or Payments instance or both you have configured on you system.

1. AIX  $\blacktriangleright$  Linux  $\blacktriangleright$  Solaris  $\blacktriangleright$  Windows Using the command line, navigate to the *wcfp3\_installdir* directory.

400 Enter the QShell by typing QSH at the OS/400 command prompt. Navigate to the *wcfp3\_installdir* directory.

2. Run the following command, replacing where appropriate, options specific to your WebSphere Commerce installation.

> AIX > Linux > Solaris ./updateSilent.sh fixpack uninstall [ *Instance\_dir* | *Pay\_instance\_dir* ] [ *fixpackID* ]

400 ./updateSilent.sh fixpack uninstall *Instance\_dir* [ *fixpackID* ]

#### <span id="page-36-0"></span>Windows updateSilent.bat fixpack uninstall [ *Instance\_dir* | *Pay\_instance\_dir* ] [ *fixpackID* ]

When you see any of the following names, substitute your required option or system value as described:

- *Instance dir*: The path for your WebSphere Commerce instance. The default directory is defined in the Preface under the section Path variables on page [vii.](#page-6-0)
- v *Pay\_instance\_dir*: The path for your WebSphere Commerce Payments instance. The default directory is defined in the Preface under the section Path variables on page [vii.](#page-6-0)
- v *fixpackID*: The name of fix pack to be uninstalled. For example, wc55BE\_fp3\_aix.

For example, to remove the fix pack from the WebSphere Commerce instance:

400 ./updateSilent.sh fixpack uninstall /QIBM/UserData/WebAS5/Base/WAS\_myserver/installedApps/myhost/WC\_demo.ear wc55BE\_fp3\_os400

Windows updateSilent.bat fixpack uninstall c:\WebSphere\AppServer\installedApps\myhost\ my payments Commerce Payments App.ear wc55EXPRESS fp3 win

For example, to remove the fix pack from the Payments instance:

AIX ./updateSilent.sh fixpack uninstall /usr/WebSphere/CommerceServer55/installedApps/myhost/ my payments Commerce Payments App.ear wc55BE fp3 aix

3. Ensure that the installer displays the message Fix pack uninstallation completed. If you do not get this message the installer will indicate the log files to check. Uninstallation of the fix pack is complete.

## **Graphical user interface uninstall**

## **Removing the fix pack from WebSphere Commerce**

1. Using the command line, navigate to the *wcfp3\_installdir* directory and type the following commands based on your operating system:

> AIX | Linux | Solaris ./updateWizard.sh

Windows updateWizard.bat

- 2. Select a language and then click **OK**.
- 3. Click **Next** to continue.
- 4. Click **Next** to accept the WebSphere Commerce product found on your computer.
- 5. Select **Uninstall fix packs**. Click **Next**.
- 6. Select the fix pack to be uninstalled. Click **Next** to continue
- 7. Click **Next** to uninstall the fix pack.
- 8. Ensure that the installer displays the message The following fix pack was successfully uninstalled. If you do not get this message the installer will indicate the log files to check. Click **Finish** to exit.

**Note:** If you do not have existing WebSphere Commerce instances or Payments instances the fix pack uninstallation is complete. If you have existing WebSphere Commerce instances or Payments instances on which the fix pack has been applied, move on to the next section.

## <span id="page-37-0"></span>**Removing the fix pack from existing WebSphere Commerce instances**

This section will remove the fix pack from your existing WebSphere Commerce instance or Payments instance. Repeat these steps for each WebSphere Commerce instance or Payments instance or both you have configured on you system.

1. Using the command line, navigate to the *wcfp3\_installdir* directory and type the following commands based on your operating system:

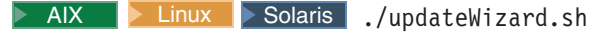

Windows updateWizard.bat

- 2. Select a language and then click **OK**.
- 3. Click **Next** to continue.
- 4. Click **Specify product information**, then click **Browse**.
- 5. Navigate to the *WAS\_installdir*/installedApps/*cell\_name* directory and do one of the following:

If you are removing the fix pack from a WebSphere Commerce instance:

- a. Click once on the **WC\_***instance\_name***.ear** folder.
- b. Click **Open**.
- c. Click **Next** to continue.

If you are removing the fix pack from a WebSphere Commerce instance:

- a. Click once on the *pay\_instance\_name***\_Commerce\_Payments\_App.ear** folder.
- b. Click **Open**.
- c. Click **Next** to continue.
- 6. Select **Uninstall fix packs**. Click **Next**. If the installer is unable to locate the installed fix pack, exit the installer and return to step 1.
- 7. Select the fix pack to be uninstalled. Click **Next** to continue.
- 8. Click **Next** to uninstall the fix pack.
- 9. Ensure that the installer displays the message The following fix pack was successfully uninstalled. If you do not get this message the installer will indicate the log files to check.
- 10. Click **Finish**. Uninstallation of the fix pack is complete.

## <span id="page-38-0"></span>**Chapter 5. Technotes**

The following technote provides a link to all technotes related to WebSphere Commerce 5.5 and WebSphere Commerce — Express. Technotes can be found by using the technote number to search the IBM Web site (www.ibm.com).

**Title Number Description** WebSphere Commerce 5.5.0.3 Master Technote 1154737 A single technote that contains links to all technotes related to WebSphere Commerce 5.5 and WebSphere Commerce — Express. Technotes addressed by this fix pack, and any new technotes, will be included in this Master Technote. http://www.ibm.com/support/docview.wss? uid=swg21154737

*Table 2. IBM WebSphere Commerce Fix Pack Technotes*

## <span id="page-40-0"></span>**Chapter 6. Troubleshooting**

#### **APARs**

The following APARs are not included in this fix pack. To download any of the APARs below go to:

http://www.ibm.com/support/docview.wss?uid=swg24006033. These APARs were available at the time of release. Keep checking this Web site for additional APARs.

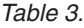

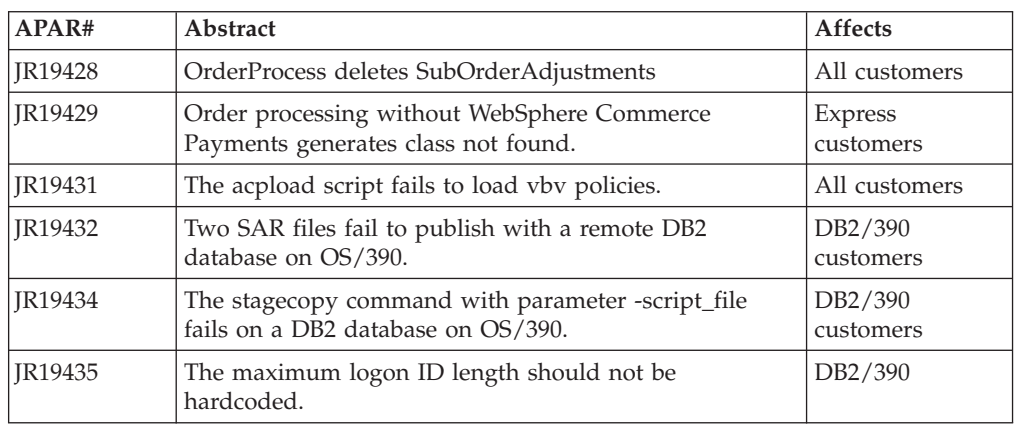

## **Windows**

#### **Spaces in the install path**

If you are installing onto a Windows machine and your install path contains spaces, you must use the GUI installer.

#### **PATH or CLASSPATH variables are too long**

If you encounter either of the following errors:

The input line is too long.

The syntax of the command is incorrect.

Your PATH or CLASSPATH variables are too long. Close the Command Prompt window you are working in and open a new one in order to reset these variables.

## **WebSphere Commerce — Express**

#### **Starting a local payments instance**

After creating a local WebSphere Commerce - Express Payments instance, you must enable it in order to use it. To enable the Payments instance see the *WebSphere Commerce - Express Installation Guide*, Chapter 14, ″Installing and enabling WebSphere Commerce Payments″.

## <span id="page-42-0"></span>**Notices**

This information was developed for products and services offered in the U.S.A.

IBM may not offer the products, services, or features discussed in this document in other countries. Consult your local IBM representative for information on the products and services currently available in your area. Any reference to an IBM product, program, or service is not intended to state or imply that only that IBM product, program, or service may be used. Any functionally equivalent product, program, or service that does not infringe any IBM intellectual property right may be used instead. However, it is the user's responsibility to evaluate and verify the operation of any non-IBM product, program, or service.

Any reference to an IBM licensed program in this publication is not intended to state or imply that only IBM's licensed program may be used. Any functionally equivalent product, program, or service that does not infringe any of IBM's intellectual property rights may be used instead of the IBM product, program, or service. Evaluation and verification of operation in conjunction with other products, except those expressly designated by IBM, is the user's responsibility.

IBM may have patents or pending patent applications covering subject matter described in this document. The furnishing of this document does not give you any license to these patents. You can send license inquiries, in writing, to:

IBM Director of Licensing IBM Corporation North Castle Drive Armonk, NY 10504–1785 U.S.A.

For license inquiries regarding double-byte (DBCS) information, contact the IBM Intellectual Property Department in your country or send inquiries, in writing, to:

IBM World Trade Asia Corporation Licensing 2-31 Roppongi 3-chome, Minato-ku Tokyo 106, Japan

The following paragraph does not apply to the United Kingdom or any other country where such provisions are inconsistent with local law:

INTERNATIONAL BUSINESS MACHINES CORPORATION PROVIDES THIS PUBLICATION ″AS IS″ WITHOUT WARRANTY OF ANY KIND, EITHER EXPRESS OR IMPLIED, INCLUDING, BUT NOT LIMITED TO, THE IMPLIED WARRANTIES OF NON-INFRINGEMENT, MERCHANTABILITY OR FITNESS FOR A PARTICULAR PURPOSE. Some states do not allow disclaimer of express or implied warranties in certain transactions, therefore, this statement may not apply to you.

This information could include technical inaccuracies or typographical errors. Changes are periodically made to the information herein; these changes will be incorporated in new editions of the publication. IBM may make improvements and/or changes in the product(s) and/or the program(s) described in this publication at any time without notice.

Any references in this information to non-IBM Web sites are provided for convenience only and do not in any manner serve as an endorsement of those Web sites. The materials at those Web sites are not part of the materials for this IBM product and use of those Web sites is at your own risk.

IBM may use or distribute any of the information you supply in any way it believes appropriate without incurring any obligation to you.

Licensees of this program who wish to have information about it for the purpose of enabling: (i) the exchange of information between independently created programs and other programs (including this one) and (ii) the mutual use of the information which has been exchanged, should contact:

IBM Canada Ltd. Office of the Lab Director 8200 Warden Avenue Markham, Ontario L6G 1C7 Canada

Such information may be available, subject to appropriate terms and conditions, including in some cases payment of a fee.

The licensed program described in this document and all licensed material available for it are provided by IBM under terms of the IBM Customer Agreement, IBM International Program License Agreement or any equivalent agreement between us.

Any performance data contained herein was determined in a controlled environment. Therefore, the results obtained in other operating environments may vary significantly. Some measurements may have been made on development-level systems and there is no guarantee that these measurements will be the same on generally available systems. Furthermore, some measurement may have been estimated through extrapolation. Actual results may vary. Users of this document should verify the applicable data for their specific environment.

Information concerning non-IBM products was obtained from the suppliers of those products, their published announcements or other publicly available sources. IBM has not tested those products and cannot confirm the accuracy of performance, compatibility or any other claims related to non-IBM products. Questions on the capabilities of non-IBM products should be addressed to the suppliers of those products.

All statements regarding IBM's future direction or intent are subject to change or withdrawal without notice, and represent goals and objectives only.

This information is for planning purposes only. The information herein is subject to change before the products described become available.

This information contains examples of data and reports used in daily business operations. To illustrate them as completely as possible, the examples include the names of individuals, companies, brands, and products. All of these names are fictitious and any similarity to the names and addresses used by an actual business enterprise is entirely coincidental.

Credit card images, trademarks and trade names provided in this product should be used only by merchants authorized by the credit card mark's owner to accept payment via that credit card.

## <span id="page-44-0"></span>**Trademarks**

The IBM logo and the following terms are trademarks or registered trademarks of International Business Machines Corporation in the United States or other countries or both:

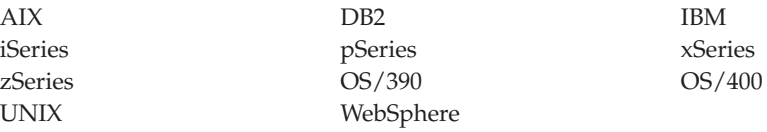

Microsoft®, Windows, Windows NT®, and the Windows logo are trademarks or registered trademarks of Microsoft Corporation in the United States, other countries, or both.

Other company, product or service names may be the trademarks or service marks of others.